## 免責事項

本ソフトウェアの利用におきまして、何らかのトラブルや損失、損害等について、当社は一切の責任を負わない ものとします。

## ソフトウェアの解凍

ホームページからダウンロードしたソフトウェアを任意の場所に解凍して使用してください。

W-Series DataInput v2.3 (J)

|- W-Series DataInput v2.3(J).xlsm

|- The Graphs インストランス 作成したグラフの保存先

# メインフォームの名称と用途

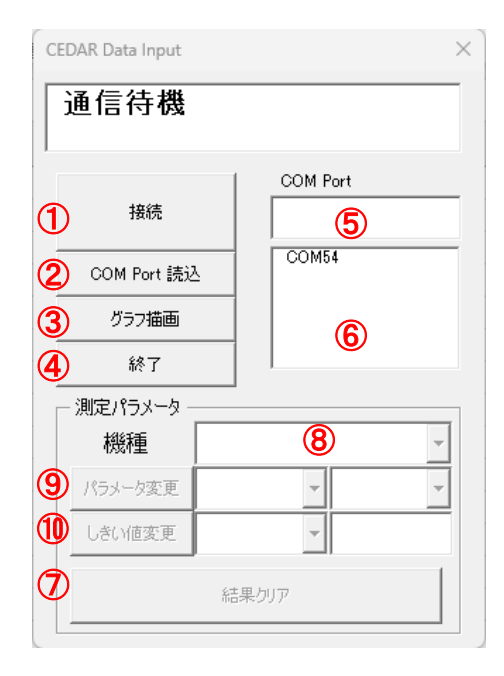

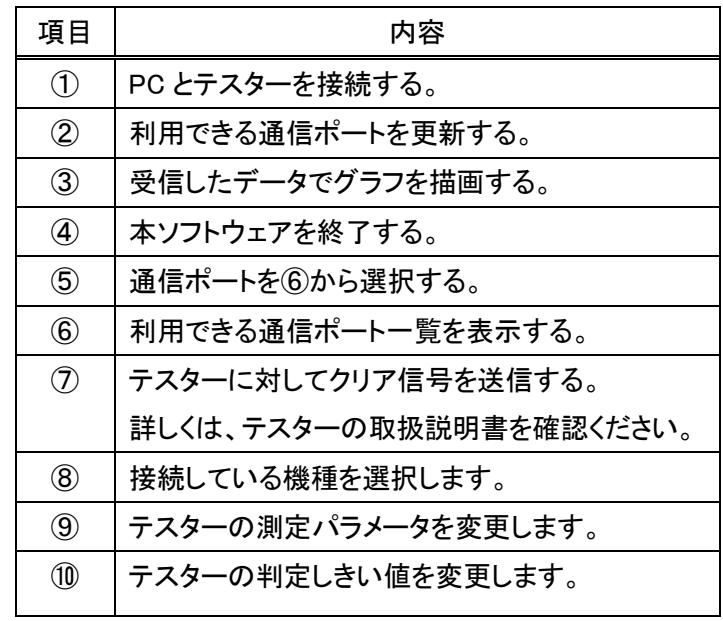

### 接続までの流れ

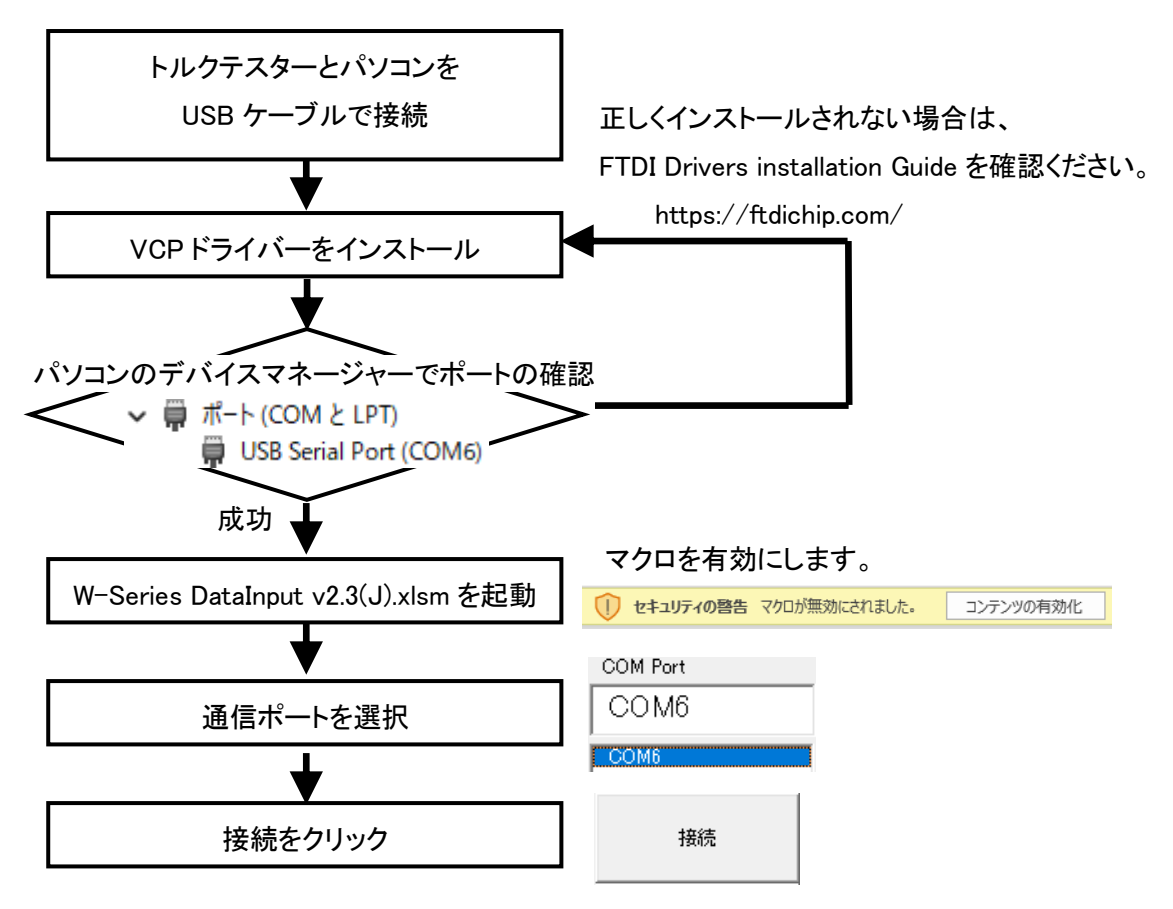

#### 測定データの受信

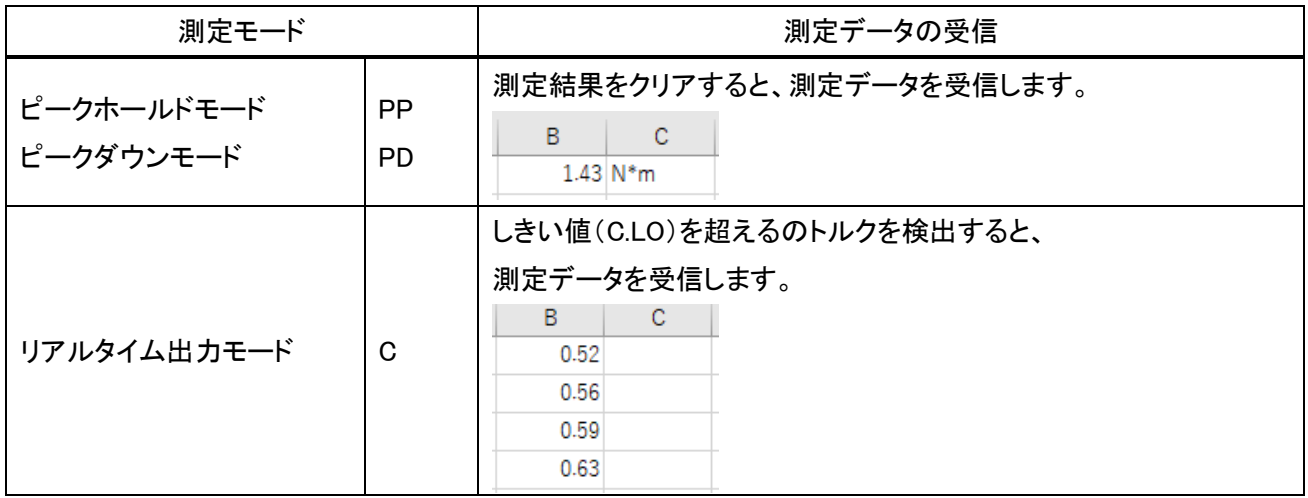

※測定データの受信フォーマットなどは、機種により異なります。詳しくは、テスターの取扱説明書を確認ください。

### 測定パラメータの設定

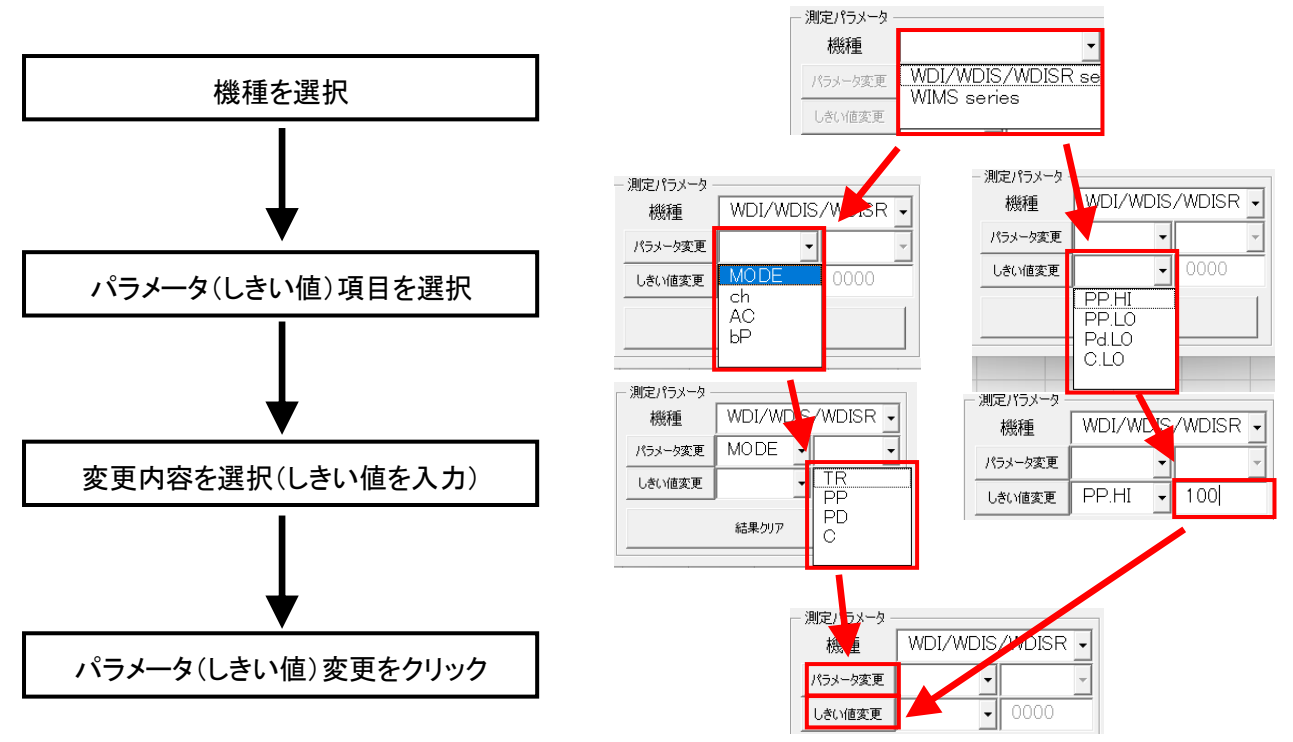

※しきい値は小数点を除き設定したい 4 桁の数値を入力してください。

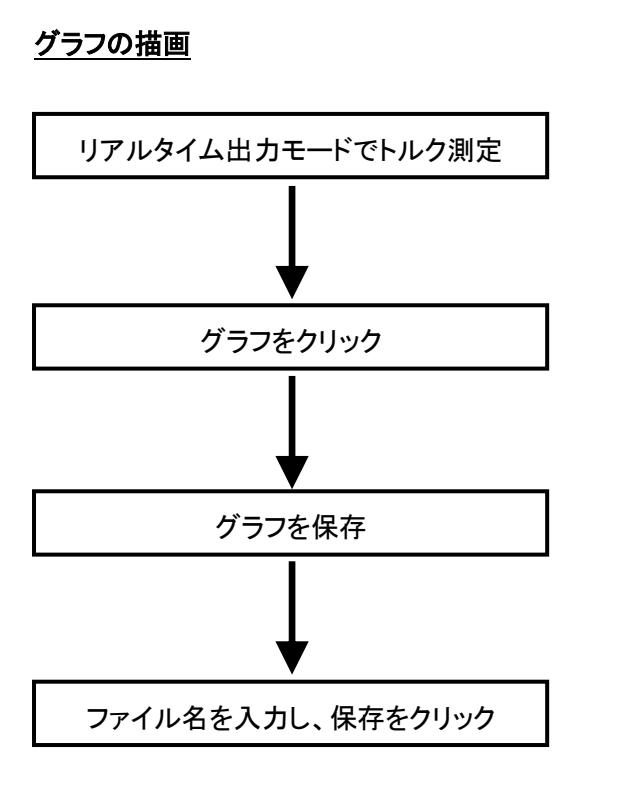

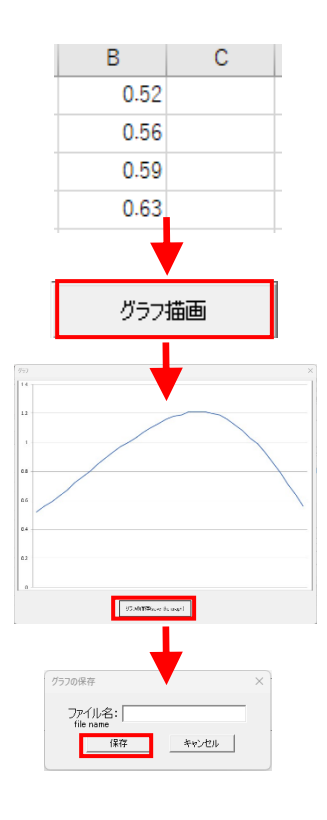